# **Anleitung: Drehscheiben, Schiebebühnensteuerung mit DCC Decoder**

# **Eigenschaften:**

- Display und Tastatur zur Steuerung
- beliebige bipolare Schrittmotore bis 1,2A (optional 3A oder 4A erhältlich)
- für Drehscheiben, Segmentdrehscheiben, Schiebebühnen einsetzbar
- **NRMA DCC** kompatibel (Keine Programmierung notwendig, Einstellungen über Display)
- bis zu 64 Abfahrten einstellbar
- Position wird für jede Abfahrt einzeln gespeichert
- Getriebespiel als Getriebe-Umlaufspiel einstellbar
- beliebige Getriebeübersetzungen (auch 2 Stufig)
- Geschwindigkeiten von langsam und schnell einstellbar
- Beschleunigungs- bzw. Bremsverhalten einstellbar
- Anzahl der Schritte / Umdrehung wählbar (100, 200, 360, 400, ...)
- bis zu 256 Mikroschritte pro Schritt
- getrennt einstellbarer Motorstrom für Fahren und Halten
- digitale Basisadresse (default 225)
- 4 Ausgänge frei nutzbar: Signal, Schalter (verstärkt bis 400 mA, AUX0 AUX2)
- davon 2 Ausgänge als Servo nutzbar (AUX0, AUX1)
- davon AUX3 mit Relais zur Bühnengleispolarisation bestückt
- davon AUX2 mit Optokoppler zur Rückmeldung an Gleisbelegtmelder bestückt "Bühne fährt"

# bzw. "Bühne angekommen" **(hat nichts mit dem Bühnengleis zu tun !)**

- Gesamtstrom aller AUX 1,2 A
- im TrainController und anderen Steuerprogrammen als "Märklin-Drehscheibe 7686" Befehlssatz (nur DCC) unterstützt oder aber allgemeine Drehscheibe
- Soundmodul Anbindung ab Version 3.6 (Art.Nr. 19899x)

# **Anschlüsse:**

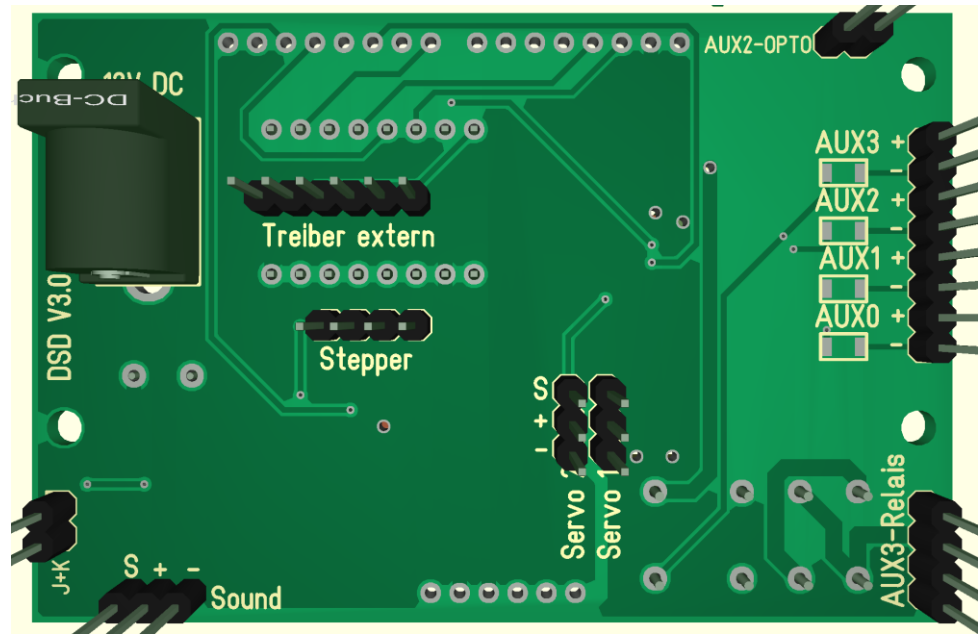

## **ACHTUNG:**

Die Anschlüsse sind ausschließlich zum **stecken** gedacht, bitte unterlassen sie Lötversuche dabei kann die Steuerung zerstört werden !!!

## **Stromversorgung:**

Die Stromversorgung erfolgt über ein Netzteil welches eine stabilisierte Gleichspannung zwischen 9 und 24 Volt liefert. Es wird empfohlen das mitgelieferte Netzteil zu verwenden. Dies liefert eine Spannung von 12 Volt und 1,5 A und passt damit auch zu den von uns gelieferten Schrittmotoren.

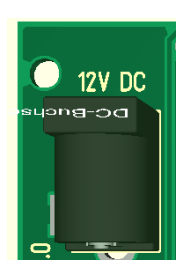

### **Hinweise:**

Die Ausgänge sind verstärkt bis 400mA (1,2 A Gesamtstromstärke). Entsprechende Vorwiderstände SMD 1206 sind selbst zu wählen. Die Versorgungsspannung der Ausgänge erfolgt durch das mitgelieferte DC Netzteil (meist 12 Volt).

Es ist möglich eine eigene Stromversorgung (Gleichstrom – DC max. 24 V) zu nutzen, beachten sie dabei, das diese auch das Relais und den Optokoppler mit Strom versorgt (Maximal 24 Volt DC). Somit muss dann das Relais gegen einen 24 V Typ getauscht werden.

## **Anschluss des Schrittmotors:**

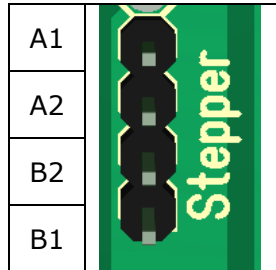

**Es können bipolare Schrittmotore bis 1,2 A Stromaufnahme Verwendung finden. Bitte achten sie auf die Parametereinstellung der Strombegrenzung. Prüfen sie mit einem Durchgangsprüfer die Spulenpaare des Motors. Die Pole die Durchgang haben, gehören zu einem Spulenpaar. Unsere Mechanikbausätze enthalten Motoren mit folgender Anschlussbelegung: A1=Schwarz, A2=Grün, B1=Blau, B2=Rot. Um die Drehrichtung des Motors zu ändern, vertauschen sie die Spulenpaare**:

B1=Schwarz, B2=Grün, A1=Blau, A2=Rot. Bei unserem Schrittmotor brauch sie nur den Stecker des Motors um 180° verdreht aufzustecken.

# $A2$ **B1** B<sub>2</sub>

## **Anschluss Verbraucher an die Ausgänge:**

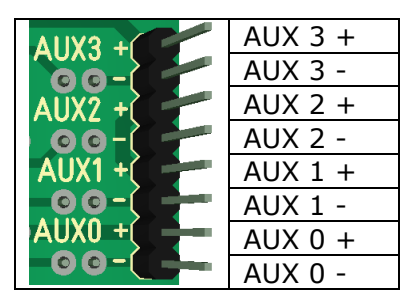

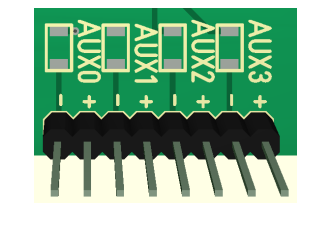

Widerstand SMD 1206 passend zu ihren Verbrauchern einlöten. Geschalten wird der Minus Pol, der Plus Pol ist gemeinsam.

## **Anschluss Umpolung des Bühnengleises (AUX3):**

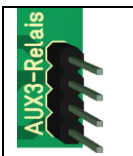

Eingang digitale Gleisspannung (zur Zentrale) Ausgang digitale Gleisspannung (zur Bühne)

Die Ansteuerung muss entsprechend programmiert werden ! Die Umschaltung erfolgt Potentialfrei und kann somit direkt zur Gleisbelegtmeldung des Bühnengleises genutzt werden.

# **Anschluss Servos (AUX0, AUX1):**

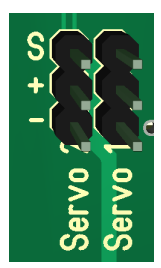

Die vorgesehenen Lötpunkte können mit Stiftleisten bestückt werden und dann zum Anschluss von Servos genutzt werden. Normale Modellbauservos arbeiten bis maximal 5 Volt, diese Spannung liegt an.

Der Ausgang (0 und 1) muss entsprechend konfiguriert werden.

# **Anschluß Rückmeldung (AUX2) "Bühne fährt":**

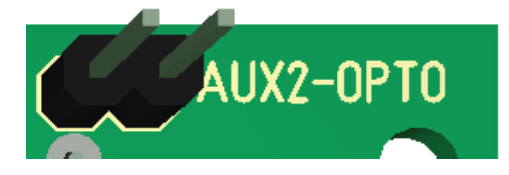

Die Rückmeldung "Bühne fährt" kann direkt an einen **Gleisbelegtmelder** angeschlossen werden, der Widerstand 15K ist bestückt dieser sorgt für den Stromverbrauch am Gleisbelegtmelder.

Der Ausgang (2) muss entsprechend konfiguriert werden.

### **digitaler Anschluss:**

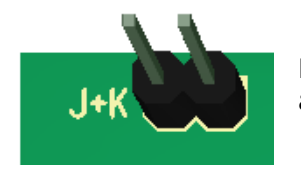

Hier kann die DCC Zentrale angeschlossen werden. Die Steuerung kann aber auch rein analog über das Bedienfeld verwendet werden.

## **Soundmodul:**

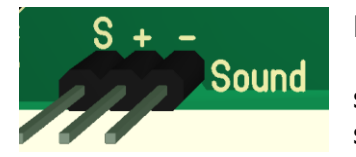

Hier erfolgt der Anschluss des Soundmoduls (Artikel Nr. 19899x). Bitte beachten sie dass nur unser Soundmodul unterstützt wird. Ein Lautsprecher oder ähnliches kann nicht angeschlossen werden.

# **Übersicht Bedienelemente:**

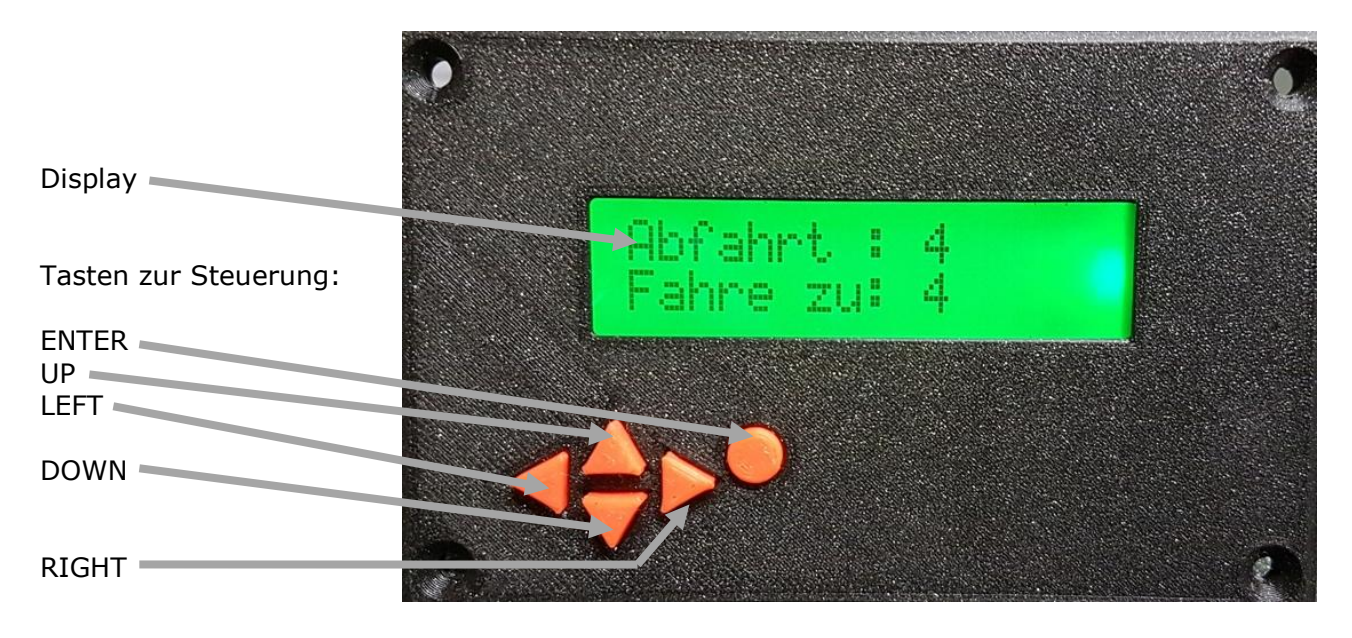

Kontrast: Der Kontrast des Displays ist mittels Schraubendreher einstellbar (blauer Poti auf der Rückseite der Displayplatine). Es besteht dabei auch die Möglichkeit es so zu verdrehen das nichts mehr zu erkennen ist.

# **Einschalten der Steuerung:**

Nach dem Einschalten besteht die Möglichkeit die angezeigte Abfahrt anzupassen.

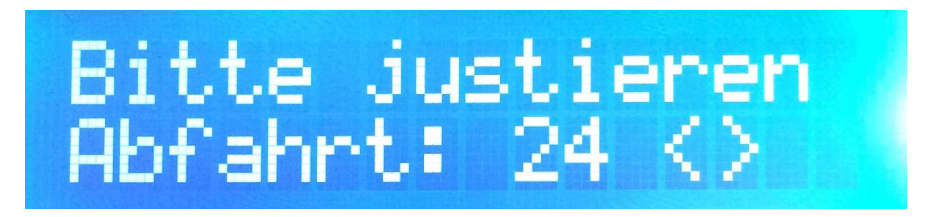

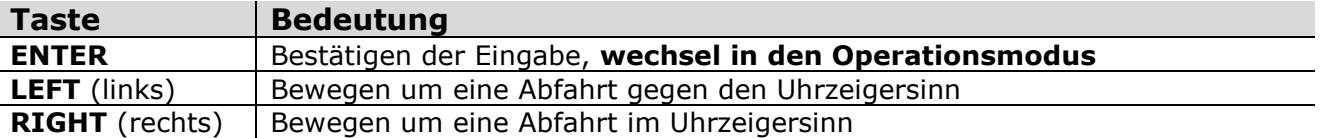

Die hier gemachten Einstellungen werden nicht gespeichert und sollen nur zur Einstellung des 0-Punktes dienen. Dies kann zum Beispiel nötig werden, wenn der Strom während das Fahrens abgeschaltet wurde.

Diese Funktion kann auch dazu genutzt werden, die Bühne auf die von ihnen gewünschte Position zu bringen, die zu der die Nummer der Abfahrt passen soll.

# **Operationsmodus:**

Im Operationsmodus kann der Decoder von Hand oder per DCC Befehl gesteuert werden.

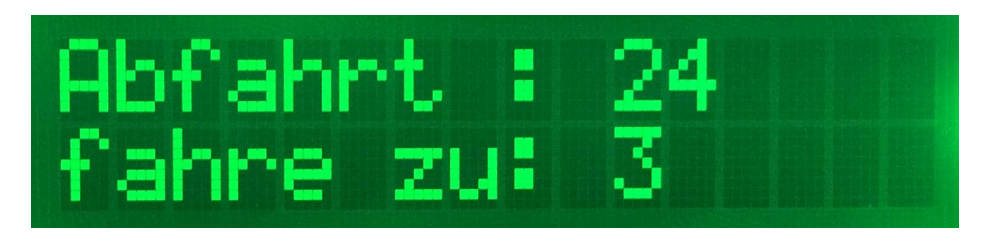

## **Vorwählen und anfahren einer Abfahrt:**

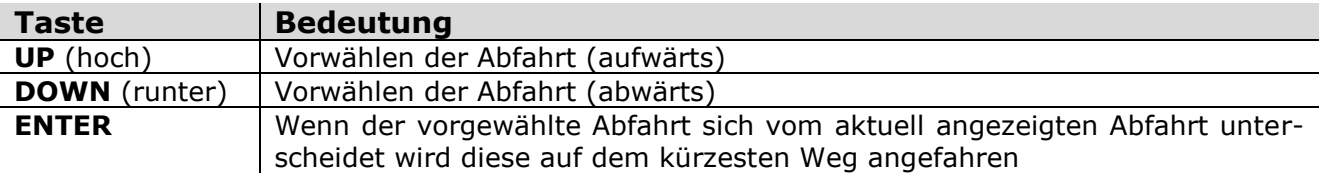

## **nächste Abfahrt anfahren:**

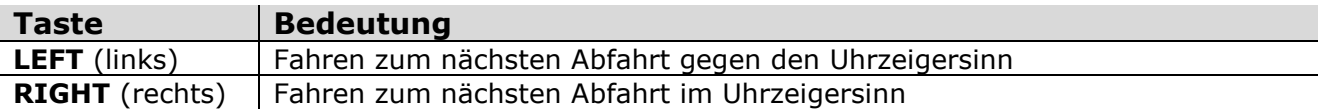

## **180° Drehung (nur Drehscheibe):**

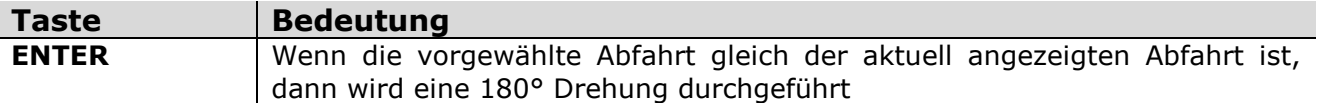

## **Weitere Tastenkombinationen:**

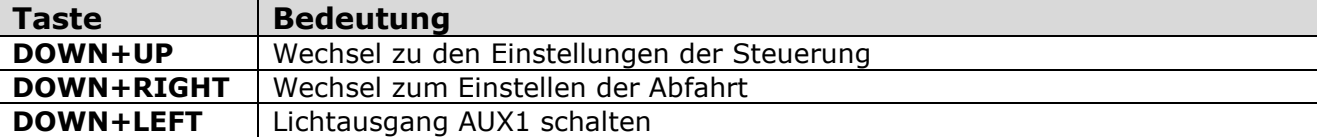

# **Tipp:**

Um Doppeltastenfunktionen zu Schalten, können sie auch die **DOWN** Taste festhalten und die Taste für die Funktion zusätzlich drücken.

# **Fahrmodus:**

Während der Motor fährt wechselt die Anzeige zu rot. Es werden anzufahrende Abfahrt und Anzahl der zu fahrenden Schritte angezeigt (Mikroschritte).

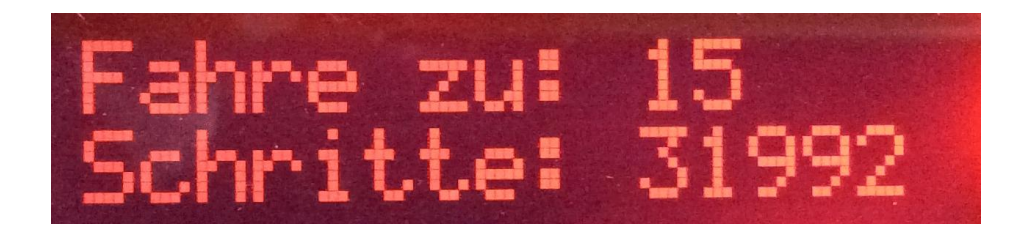

Der Fahrmodus kann nicht unterbrochen werden, es gibt hier keine Einstellungen zu machen.

# **Parameter der Steuerung einstellen:**

Zu den Einstellungen der Parameter gelangen Sie aus dem Operationsmodus mit Drücken der Taste **DOWN** und zusätzlich **UP**.

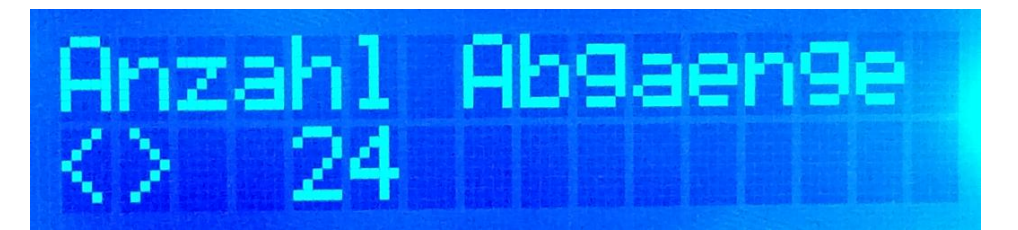

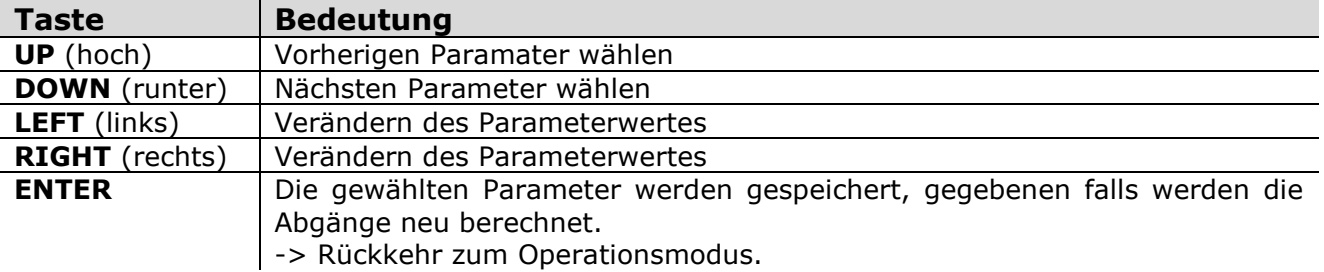

Die Steuerung kann auf alle möglichen Situationen angepasst werden, lesen Sie sich bitte die Bedeutung der einzelnen Parameter durch.

Es kann sehr leicht passieren das sie sich beim Einstellen verzetteln. Bitte führen sie dann einen Reset durch und fangen von vorn an!

# **Tipp:**

Änderungen der Motorparameter (Microschritte, Fahrstrom, Haltestrom) werden nach dem Speichern nicht gesetzt diese erfordern einen Neustart der Steuerung.

# **Bedeutung der Parameter:**

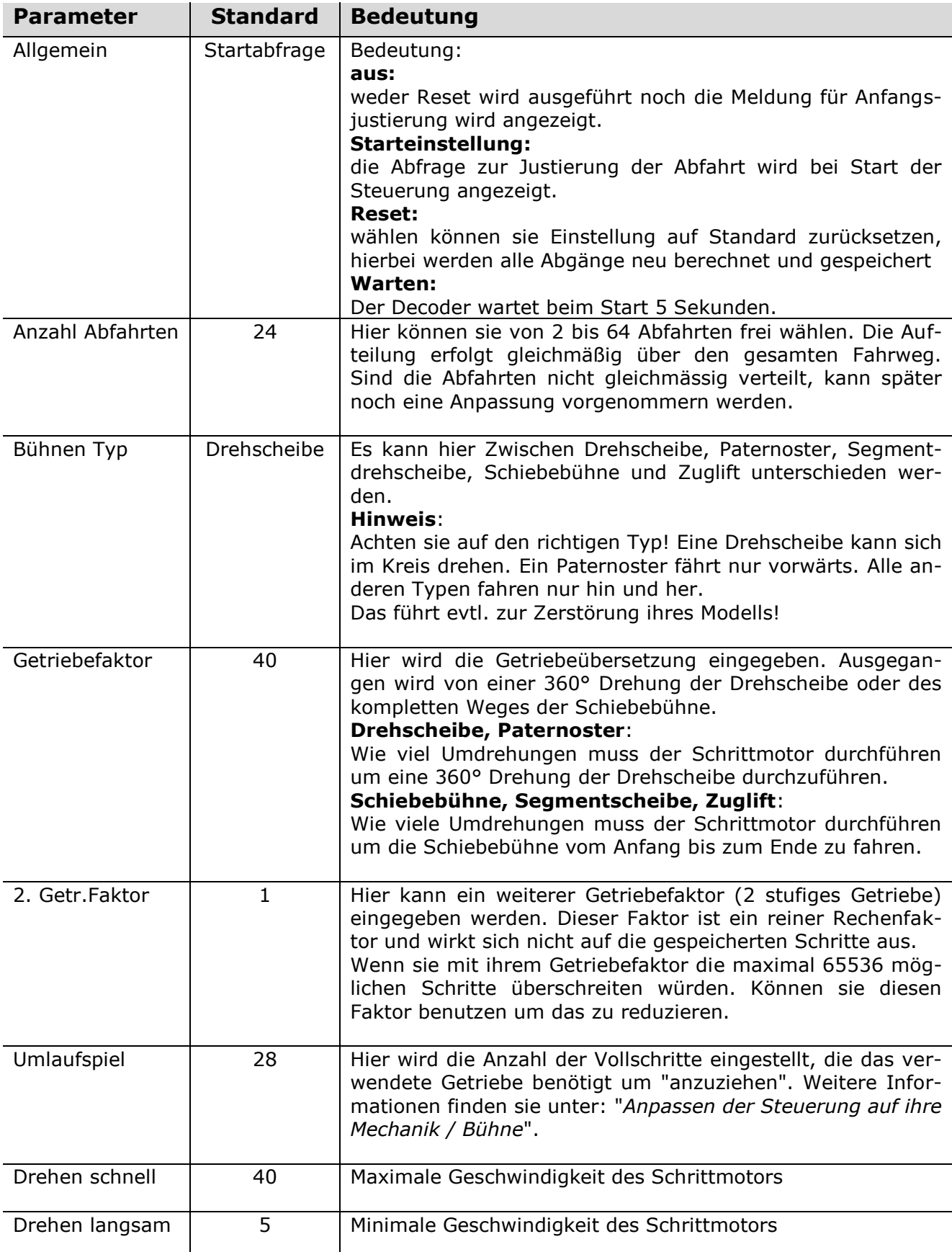

**7**

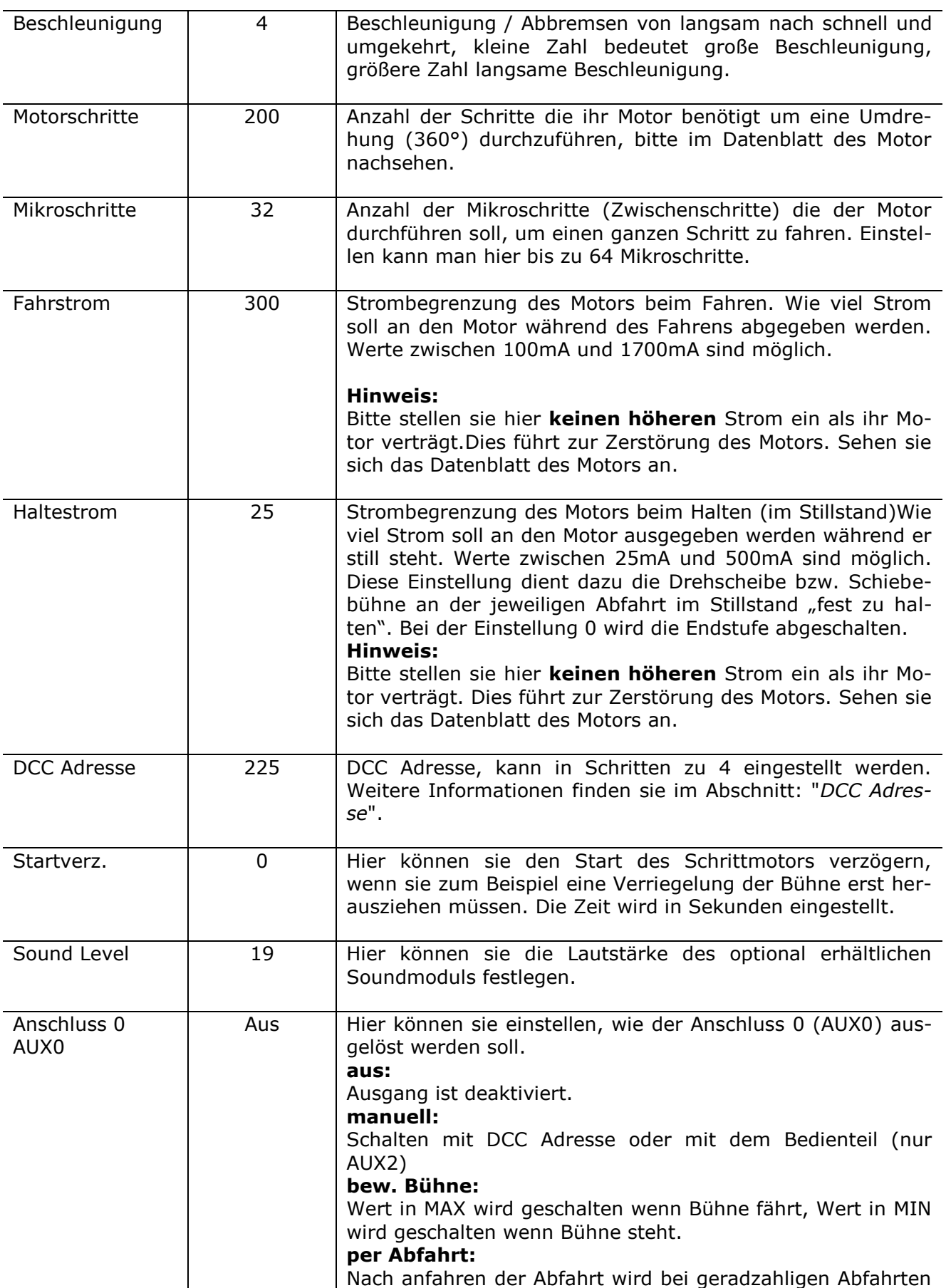

*Die Digitalzentrale*  **Kompetenz in digitaler Modelleisenbahnsteuerung und mehr....**

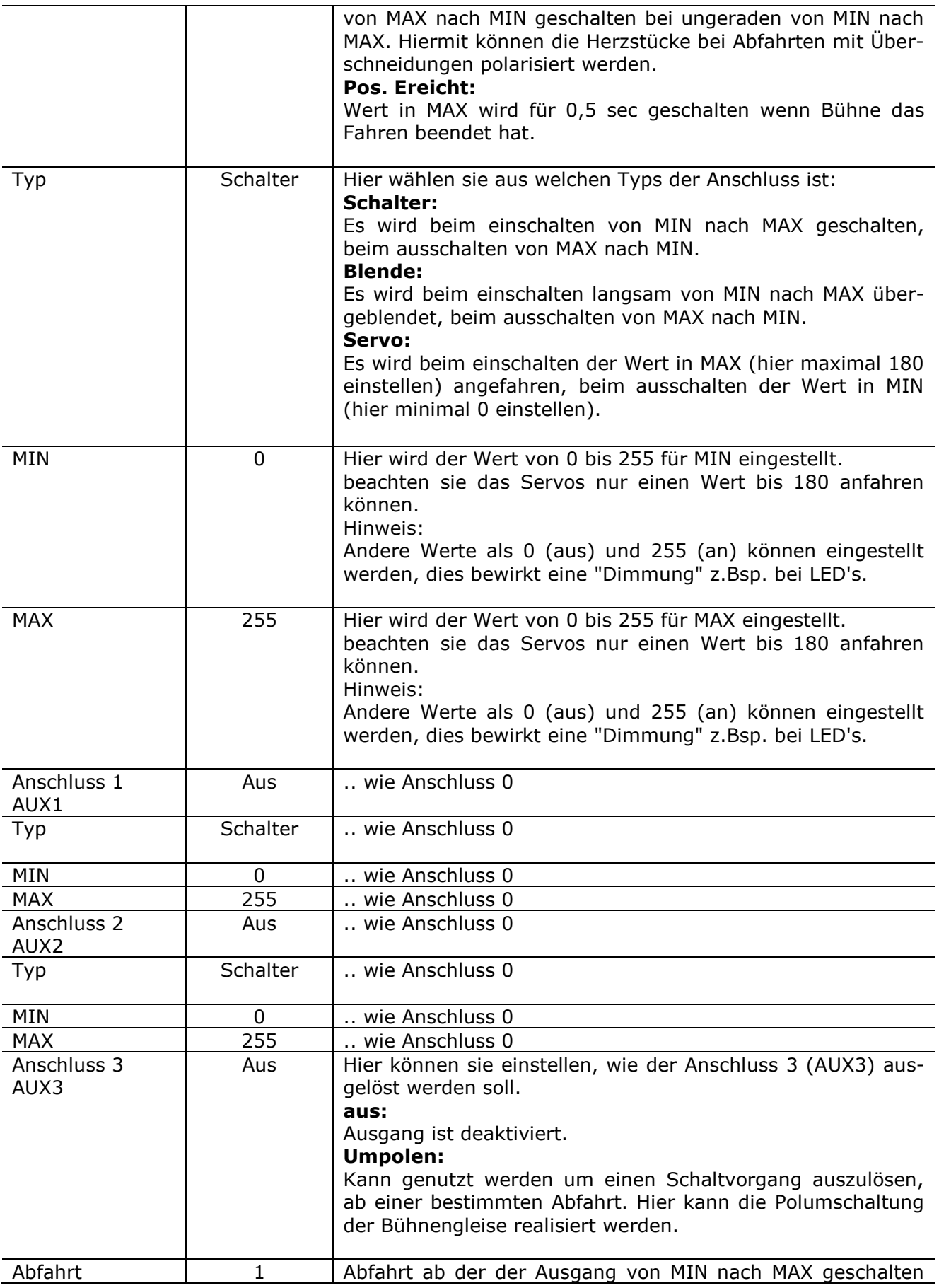

# *Die Digitalzentrale*

**Kompetenz in digitaler Modelleisenbahnsteuerung und mehr....**

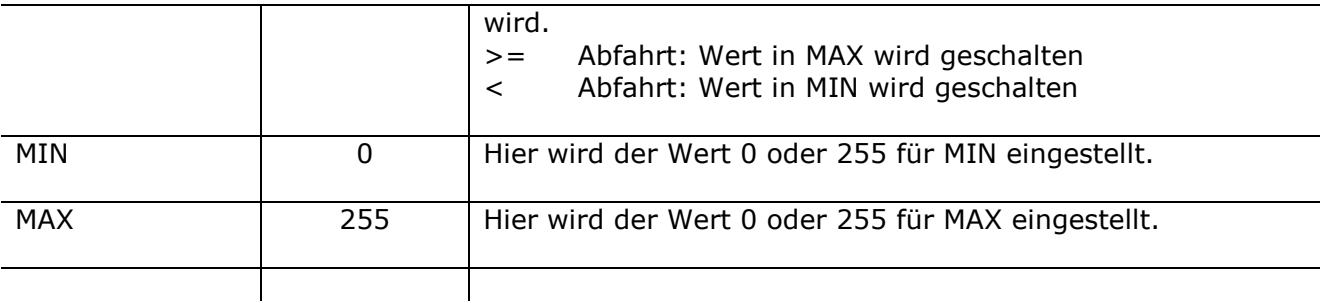

## **Anpassen der Steuerung auf ihre Mechanik / Bühne:**

Nach dem Sie den mechanischen und elektrischen Aufbau fertig gestellt haben, geht es an die Einstellung und Anpassung der Steuerung.

*Grundsätzliches:*

für Drehscheibe:

Mit dem Getriebefaktor wird der Wert eingestellt welcher dazu führt das die Bühne ein komplette Umdrehung ausführt (360°)

Die Anzahl der Abgänge sollte so gewählt werden, das nicht nur ihre real existierenden Abgänge gezählt werden, sondern auch die jeweils Gegenüberliegenden, da sonst keine 180° Drehung ausgeführt werden kann.

für Segmentdrehscheibe, Schiebebühne, Zuglift:

Mit dem Getriebefaktor wird der Wert eingestellt welcher dazu führt das die Bühne bis zur letzten Abfahrt, bzw. darüber hinaus fahren kann.

Der einzige knifflige Parameter der Steuerung ist das Einstellen des Umlaufspiels. Hierbei laufen alle Ungereimtheiten der Bühne und Mechanik zusammen. Wichtig ist natürlich ein Getriebespiel, welches so gering wie möglich ist. Es hängt aber stark von der verwendeten Drehscheibe und der Mechanik ab. Beim Umbau der ROCO/Fleischmann Drehscheiben werden relativ große mechanische Spiele vorhanden sein.

## *Definition Umlaufspiel:*

Es ist der "abstand" oder auch "mechanischer Fehler" der entsteht wenn der Schrittmotor die Laufrichtung wechselt, hierbei ist das durch die Mechanik (Zahnräder, Drehzapfentorsion, Bühne) bedingte "Spiel" zusätzlich zu fahren damit die Mechanik wieder auf Spannung kommt.

## **Einstellen der Grundfunktionen:**

1. Nach dem Einschalten werden im Parametermenü die Einstellungen entsprechend der Gegebenheiten angepasst. Speichern der Parameter. Schalten Sie danach die Steuerung ab.

2. Nach erneutem Einschalten der Steuerung fahren Sie die Bühne mit Hilfe der Links, Rechts Tasten auf die angezeigte Abfahrt.

3. Markieren Sie sich nun die Position der Bühne (z. Bsp. durch die nun genau justierten Gleise). Das ist nun Ihre 0 Position.

# **TIPP, für Drehscheiben, wenn sie nicht weiter kommen:**

- Menü Einstellungen: dort Reset wählen, **ENTER** drücken.
- Strom abschalten bzw. Steuerung neu starten.
- Menü Einstellungen: nur ihren Getriebefaktor einstellen dann speichern **ENTER** drücken. Steuerung neu starten.
- $\rightarrow$  Startposition bestätigen
- → jetzt mit **ENTER** eine 180° Drehung auslösen

Abhängig davon schauen was passiert:

eine 180 Grad Drehung, dann ist nun das Grundsätzliche richtig eine 90 Grad Drehung, dann ist es evtl. ein Schrittmotor mit 400 Schritten/Umdrehung ? eine 360 Grad Drehung, falscher Getriebefaktor ? eine 720 Grad Drehung, noch mal genau schauen was da so verbaut ist ?

## **Einstellen des Getriebe-Umlaufspiels:**

Jedes Getriebe hat ein gewisses Spiel. Das bedeutet, dass der Schrittmotor bei einem Drehrichtungswechsel eine bestimmte Anzahl von Schritten zusätzlich ausführen muss, bevor das Getriebe wieder "anläuft". (was Besseres fällt mir für einen Nicht-Techniker auch nicht ein)

Haben Sie eine Drehscheibe oder Schiebebühne mit gleichabständigen Abfahrten, so können sie einfach die nächsten Abfahrten als Justierhilfe nutzen. Haben Sie das nicht, so teilen Sie den Gesamtumlauf oder Gesamtfahrweg durch die Anzahl der von ihnen gewählten Abfahrten und markieren sie sich den Winkel / Abstand.

## **Berechnen des Startwertes:**

Schieben Sie die Bühne von Hand vorsichtig in eine Richtung (mit nur so viel Kraft das sie nicht beschädigt wird!), markieren Sie die Stelle (in Bezug zum Grubenrand), jetzt in entgegengesetzter Richtung schieben und auch hier markieren. Messen Sie den Abstand, dies ist ihr Versatz.

*z.Bsp:*

- Bühne hat 1mm Versatz
- Schrittmotor hat 200 Schritte
- Getriebe ist 1:40
- Bühnenlänge ist 183mm
- $\bullet$  Anzahl der Schritte pro Umdrehung:  $(200 * 40) = 8000$
- Umfang der Bühne (aussen): 183mm \* pi = **575mm**
- 1 Schritt ist demzufolge lang: 575mm / 8000 = **0,071875mm**

--> 1mm Versatz ergeben: 1 / 0,071875 = **ca. 14 Schritte**

Den für **den Versatz** errechneten Wert tragen sie als Startwert beim Umlaufspiel ein und beginnen zu testen.

# **Basiseinstellung:**

Wenn sich die Steuerung im Modus "Starteinstellung" befindet ist es möglich die Bühne mit den LINKS RECHTS Tasten zu bewegen.

*Vorgehensweise:*

Fahren Sie die Bühne mit der LINKS Taste solange bis Sie sich bewegt. Drücken Sie nun einmal die RECHTS Taste, ruckt die Bühne an oder fährt schon, dann ist das Umlaufspiel zu groß, verkleinern sie dies. Bewegt sich die Bühne nicht, dann drücken sie die RECHTS Taste und merken sich wo oft sie gedrückt werden musst das die Bühne anruckt. Diese Zahl addieren sie zum bereits eingestellten Umlaufspiel.

## **Drehscheibe:**

Gesamtfahrstrecke ist eine Umdrehung, Abgänge = 24, Winkel = 15° (360/24)

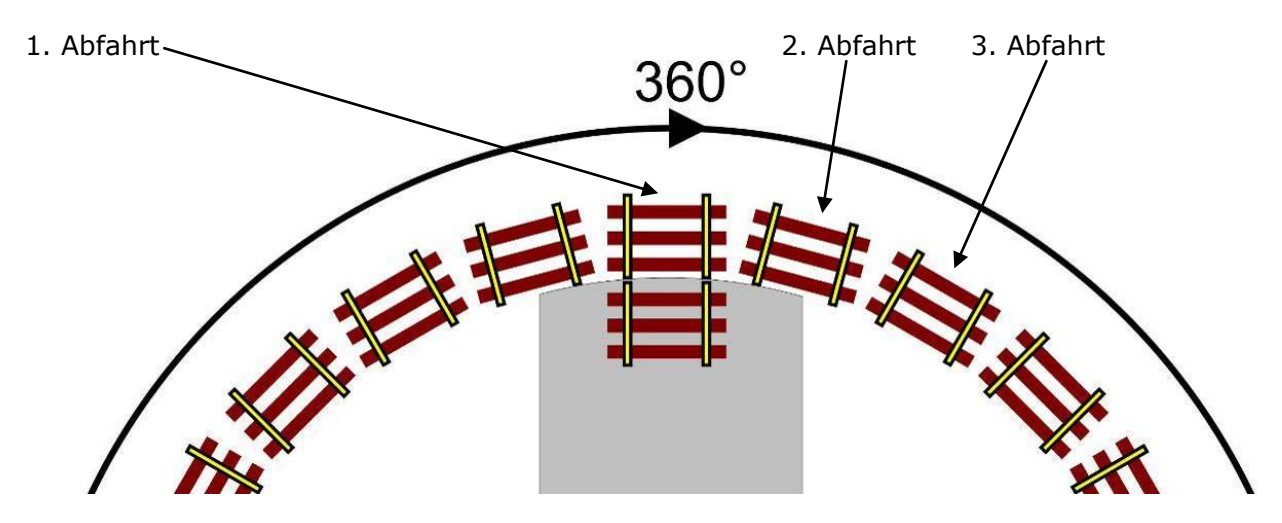

**Schiebebühne**:

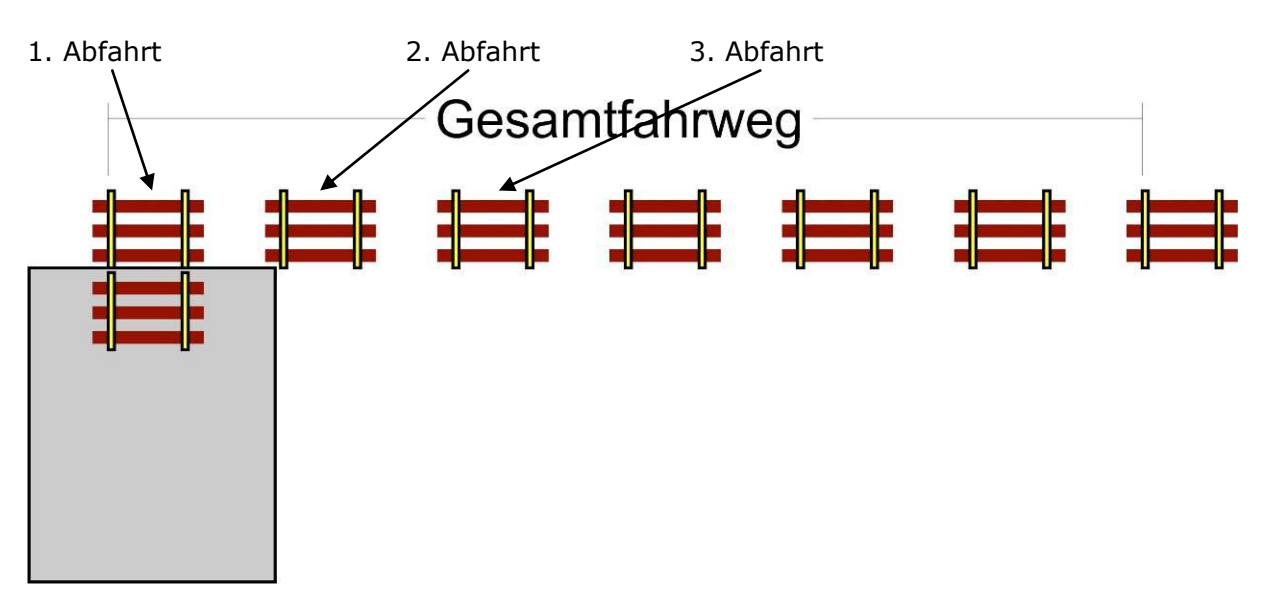

**1. 0 Position prüfen (1. Abfahrt)**

Fahren Sie zu Abfahrt 2 anschließend wieder zurück zu Abfahrt 1. Stimmt die Markierung noch überein? Wenn nicht Steuerung ausschalten, und mittels Startjustierung neu justieren.

## **2. Umlaufspiel Prüfen / Einstellen**

Fahren Sie zu Abfahrt 2 und überprüfen Sie die Position. Position erreicht -> keine Änderung im Umlaufspiel notwendig. Position nicht erreicht -> erhöhen des Umlaufspiels Position überschritten -> verringern des Umlaufspiels **Bevor sie die Parameter ändern, müssen zwingend zur Abfahrt 1 zurückfahren.**

Führen Sie diese Prozedur so lange durch, bis sie die Abfahrt 2 zuverlässig erreichen. Um weiter zu Optimieren, können Sie ihre Drehscheibe nun zu einer Abfahrt bewegen, die um 90° versetzt liegt (bei Schiebebühne in den mittleren Bereich) und die Justierung erneut prüfen.

Überprüfen Sie nun ihre Einstellungen nun auch mit weiter entfernt liegenden Abfahrten z.Bsp: 3 und 6.

Erst nachdem das Umlaufspiel sauber eingestellt ist, können Sie mit der Feineinstellung der einzelnen Abfahrten beginnen.

# **einzelnen Abfahrt Einstellen:**

Zu den Einstellungen der Abfahrt gelangen Sie aus dem Operationsmodus mit drücken der Taste **DOWN** und zusätzlich **RIGHT**.

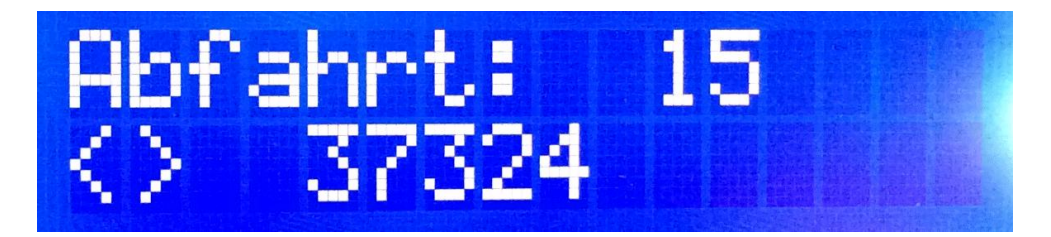

Hier werden, nach dem alle anderen Einstellungen der Steuerung passen, die einzelnen Abfahrten nachjustiert. Die hier eingestellte Position wird gespeichert.

Wenn die Abfahrten Ihrer Drehscheibe oder Schiebebühne nicht gleichmäßig verteilt sind, können Sie mit dieser Funktion die Position der einzelnen Abfahrten entsprechend ihren Gegebenheiten anpassen.

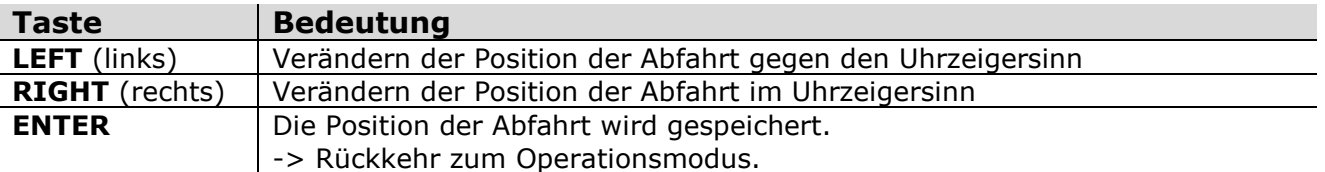

# **DCC Adressen:**

Der Decoder ist im Auslieferungszustand auf die Adresse 225 programmiert. Dies ist eine Weichenadresse (Zubehör), keine Lokadresse. Beachten Sie bitte, dass sie nur Adressen in Schritten zu 4 wählen können.

#### **13**

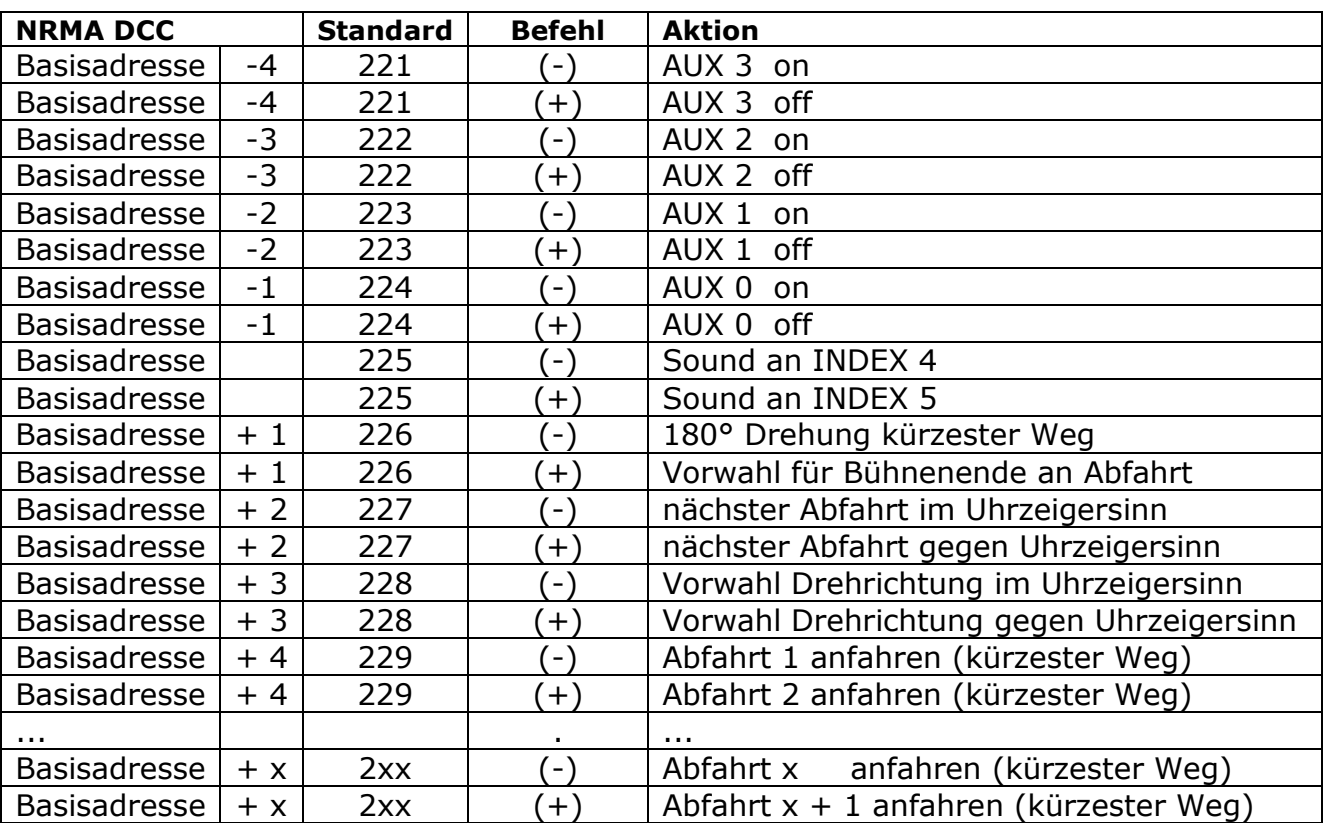

## **Hinweis:**

Abweichende Einstellung gegenüber Märklin Protokoll bei "Vorwahl für Bühnenende an Abfahrt", hier werden 2 Befehle in einer Fahrt umgerechnet: "Fahre an Abfahrt X und mache eine 180° Drehung" wird zu "Fahre Bühnenende an Abfahrt X", das geht aber nur wenn auch die gegenüberliegende Seite richtig eingestellt ist.

# **Einrichtung in der Software:**

Die Steuerung ist von den DCC Befehlen her, direkt kompatibel mit der "Märklin-Drehscheibe 7686". Damit steht einer einfachen Einrichtung in einer Vielzahl von Steuerungsprogrammen nichts im Wege.

Da das Märklin Protokoll nur 24 Abfahrten kennt müssen bei mehr als 24 Abfahrten eine "Allgemeine Drehscheibe einrichten und die Operationen Eintragen. Beispieldateien finden Sie auf unserer Website.

Setzen sie die Schaltzeit in der Software auf ca. 50,0ms dieser Wert hat sich als optimal erwiesen.

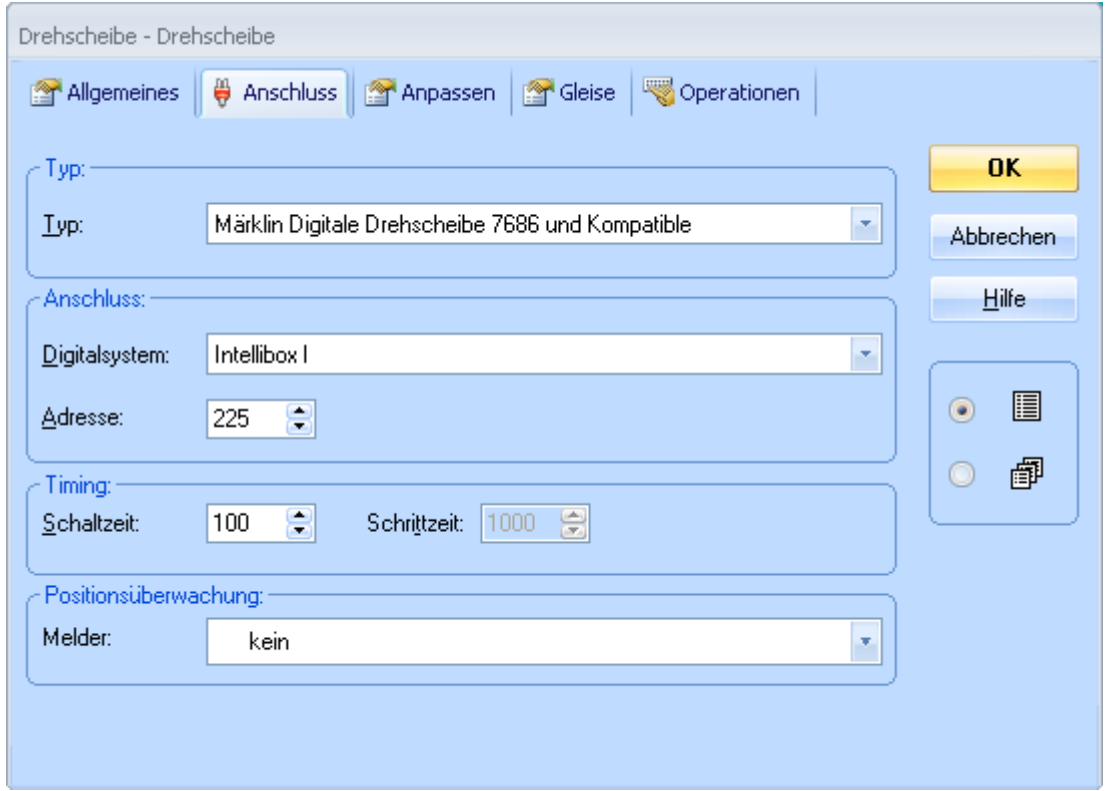

Wählen Sie ihre eingestellte Basisadresse.

Wenn Sie einen Ausgang als "Bühne" definieren und diesen mit einem Rückmelder (passend zu ihrem Digitalsystem) benutzen, so können Sie unter "Positionsüberwachung" diesen als Melder eintragen.

Ab Version 2.2 des Decoders werden Richtungsbefehle der Software mit beachtet. Die Software sendet Richtungs- und Abfahrbefehle, wundern Sie sich bitte nicht wenn Software gesteuert nicht immer der "kürzeste" Weg genommen wird, hier liegt das Problem in der Software.

#### **Hinweis:**

Die Ausgänge sind Schaltausgänge. Diese dürfen nicht direkt an einen Rückmeldebaustein angeschlossen werden. Hier bedarf es einer Elektronik (z.Bsp: Optokoppler + Rückmeldebaustein).

## **Reset beim Start:**

Halten Sie die **ENTER** Taste beim Einschalten des Decoder gedrückt bis "Einstellungen ......" auf dem Display erschein. Damit gelangen Sie ins "Einstellungen Menü". Hier können sie nun den Reset durchführen.

# **Anschlussbeispiele Umpolung:**

## **Drehscheibe mit dem Relais der Steuerung umpolen:**

Das Relais kann eingestellt werden ab Abfahrt, was bedeutet das von Abfahrt 1 bis zu der eingestellten abfahrt eine Polung existiert und ab dieser Abfahrt bis letzten Abfahrt die andere.

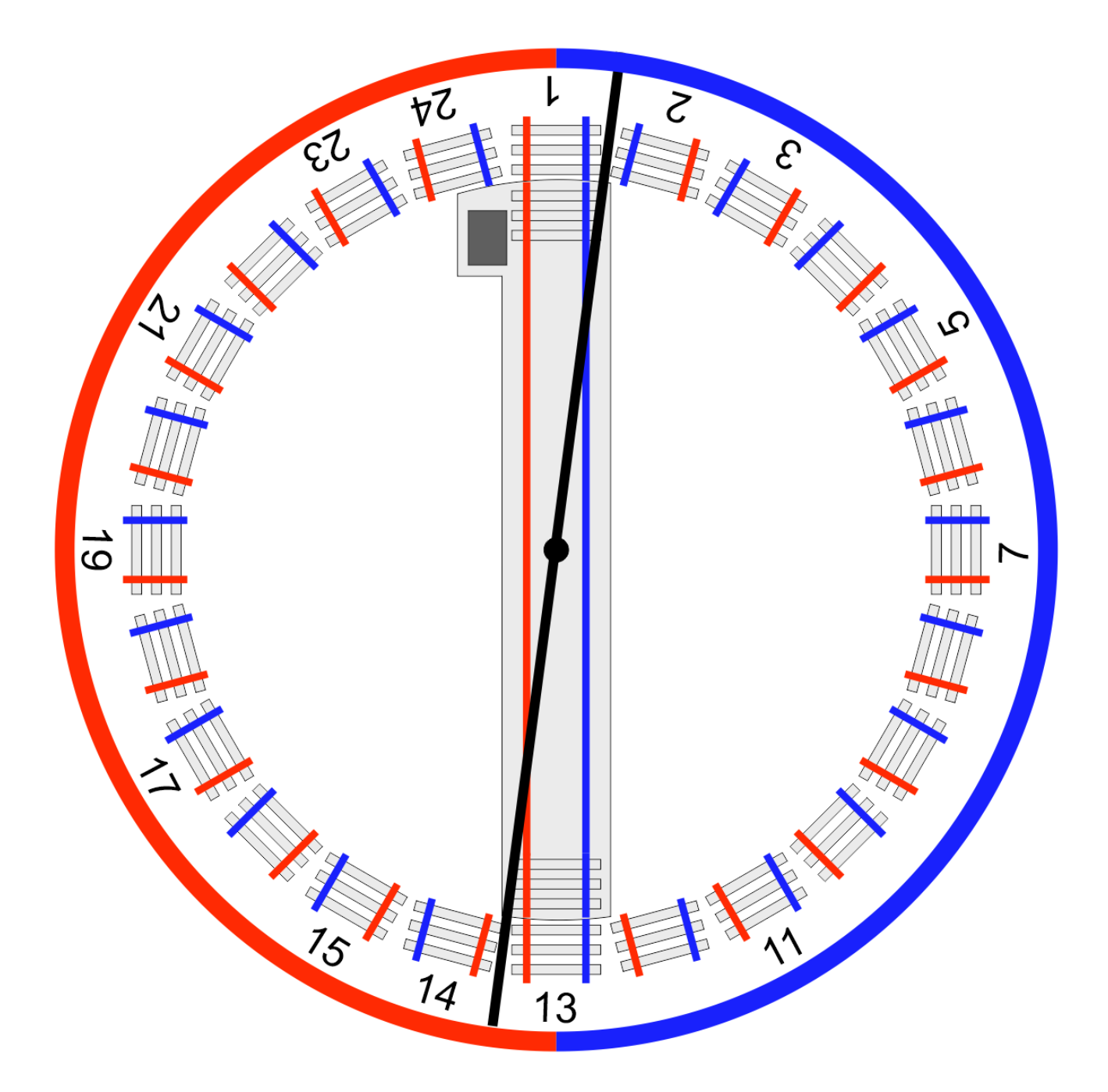

# **Drehscheibe mit sich überschneidenden Abfahrten**

mit Kehrschleifenmodul:

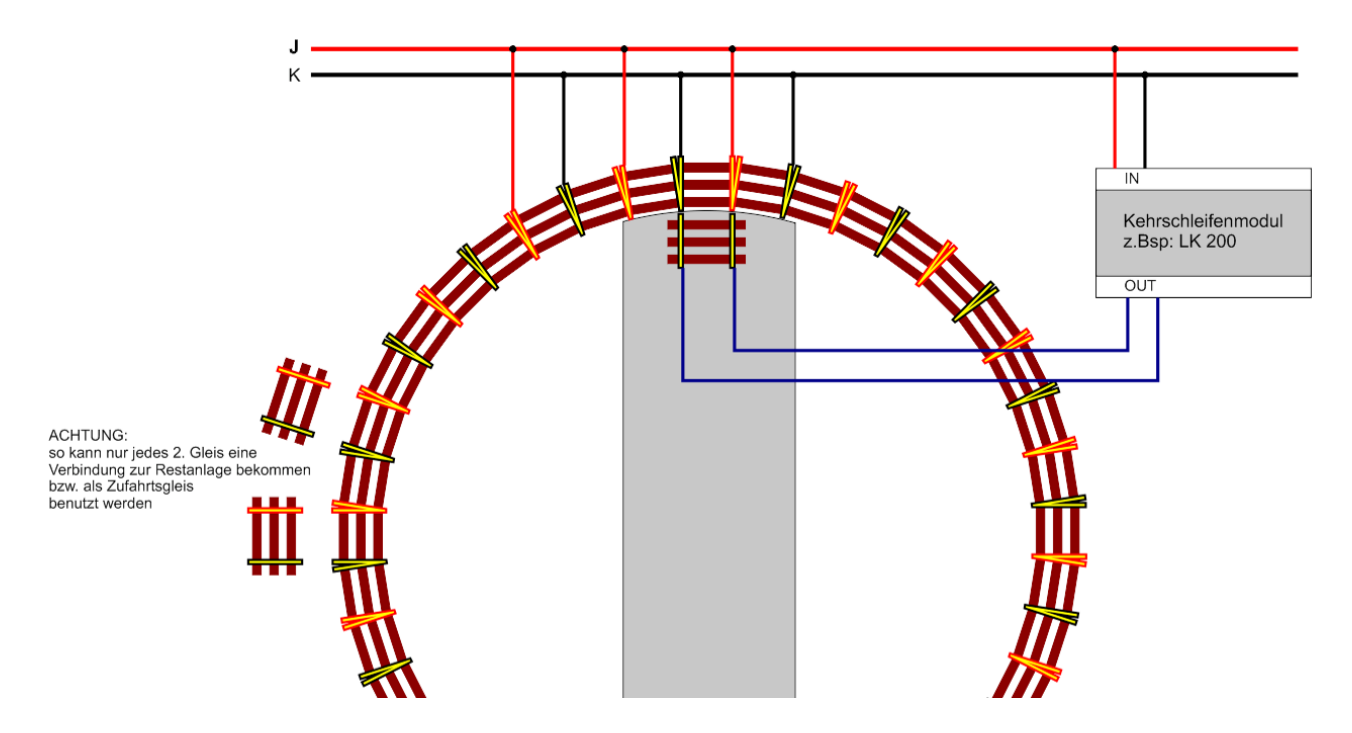

vom Decoder gesteuert (auch analog einsetzbar):

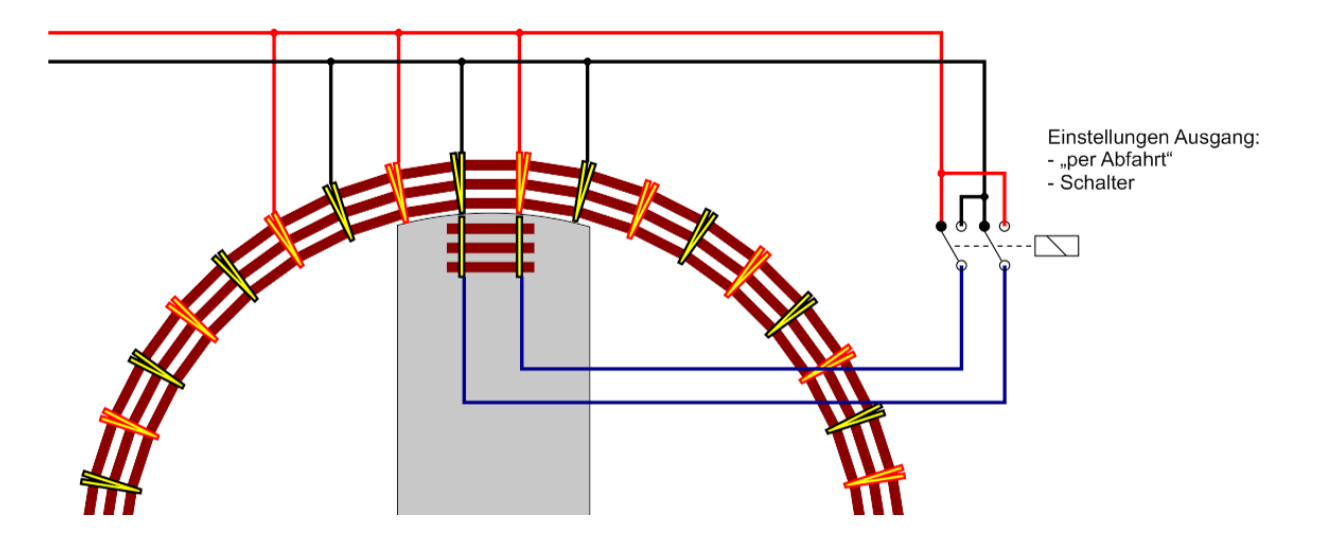

# **Das Soundmodul:**

Sie können das Soundmodul mittels USB Verbindung mit Ihren eigenen Dateien bespielen. Die Dateien müssen diese Namen haben und sich im Basisverzeichnis des Moduls befinden.

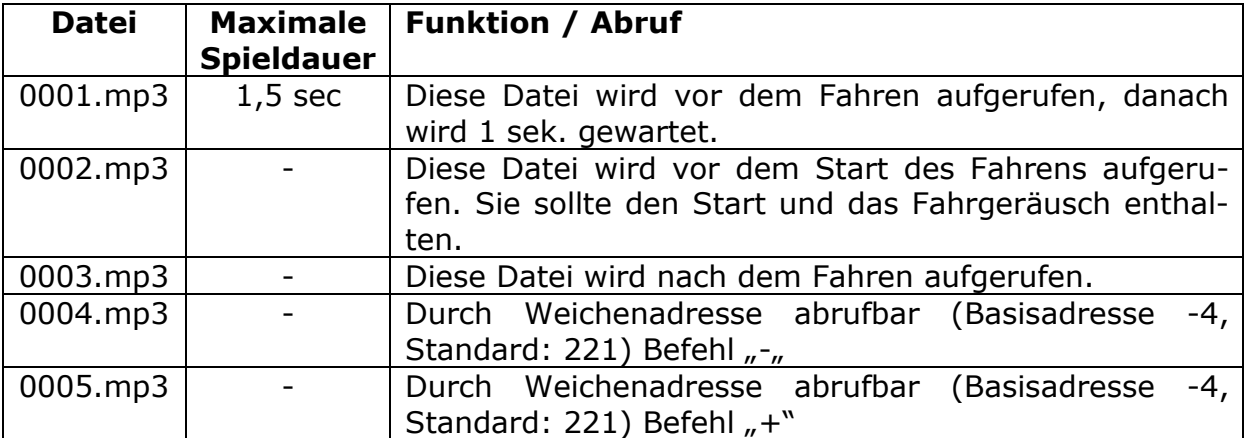

## *Hinweis:*

Die Dateien werden nicht nach Namen sondern nach INDEX abgerufen, der INDEX wird vom Soundmodul in der Reihenfolge des Kopierens vergeben. Die erste Datei die Sie kopieren bekommt den INDEX 1 die zweite die 2 usw.

Möchten Sie mehrere Dateien gleichzeitig kopieren, so legen sie einen Ordner an kopieren ihre Dateien da rein, vergeben die Namen wie oben angegeben. Dann wählen Sie alle Dateien des Ordners mit "STRG+A" (Nicht mit der Maus!). Mit "STRG+C" kopieren und anschließend mit "STRG+V" in den Wechseldatenträger einfügen (im Hauptverzeichnis).

# **Parameter für die Steuerung:**

Sound Level: 0-29

Achtung: wenn Sie ein 600mA Netzteil verwenden reicht der Strom nicht aus um Schrittmotor und SoundModul zu betreiben, die Folge ist ein Neustart der Steuerung.

Wenn Sie jedoch den Sound mit **weniger als Level 20** betreiben reicht das gerade so.

Abschließend wünschen wir viel Erfolg beim Umbau und viel Spaß beim anschließendem analogen / digitalen Fahrbetrieb!

Ihr Digitalzentrale – Team